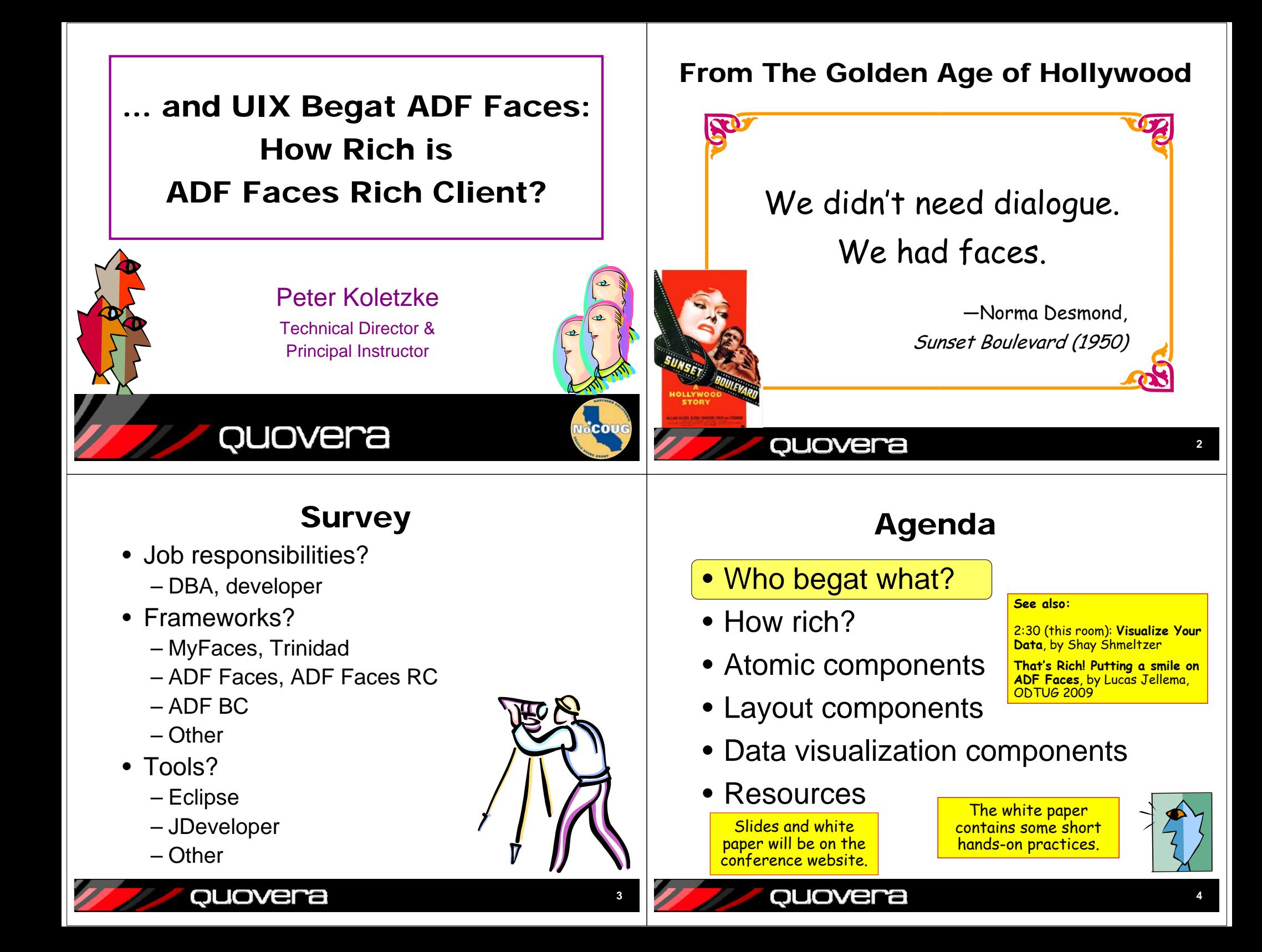

# In the Beginning Was EBS

- E-Business Suite (Oracle Applications) needed a lightweight client interface – Oracle created UIX for this
- User Interface XML (Extensible Markup Language)
	- First supported in JDeveloper 9*i*
		- Became "ADF UIX" in JDeveloper 10*g (10.1.2)*
		- UIX support dropped out of JDev 10.1.3
	- Set of *components*
		- Tag language (e.g., af:inputText)
		- Used to build UIs (e.g., for web applications)
	- Concurrent with JSP in the industry
	- Still used in EBS through R12
		- 9*i* version of UIX, not the 10*g* version

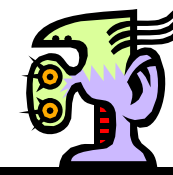

# And UIX Begat ADF Faces

- Application Development Framework (ADF) came upon the land
	- Formalized first in JDeveloper 10*g*
	- Introduced specific ADF frameworks
		- ADF Business Components (formerly BC4J)
- JSF had become a Java standard
	- Not in the EE editions, but an industry trend
- Oracle converted UIX components to the JSF standards
	- And called it "ADF Faces"

quovera

– And it was good.

### **5**

**6**

### quovera

### And ADF Faces Begat ADF Faces RC

- Oracle released ADF Faces (non-RC) to open source Apache Project
	- Called "Trinidad" (part of MyFaces)
	- myfaces.apache.org/trinidad
- Oracle created ADF Faces Rich Client
	- Introduced in JDeveloper 11*g*
	- Concurrent with introduction of ADF Controller (task flows)
- Oracle used it to build Fusion Applications – A *very* heavy investment
- And it was *very* good.

# Agenda

- Who begat what?
- How rich?
- Atomic components
- Layout components

lovera

- Data visualization components
- Resources

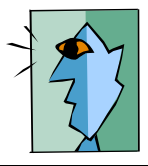

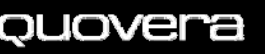

# Rich == Highly-Interactive

- • Components built for interactivity
	- For example, table grid component
		- Resize columns with drag and drop
		- Reorder columns with drag and drop
		- No page refresh wait when scrolling through rows
- Support for pop-ups and dialogs
- Client-side validation
	- Property driven
	- For example, formats, ranges, and required
	- Error messages appear next to the component with a problem value

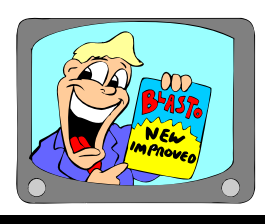

Demo

**9**

# Deep Dive Into af:table

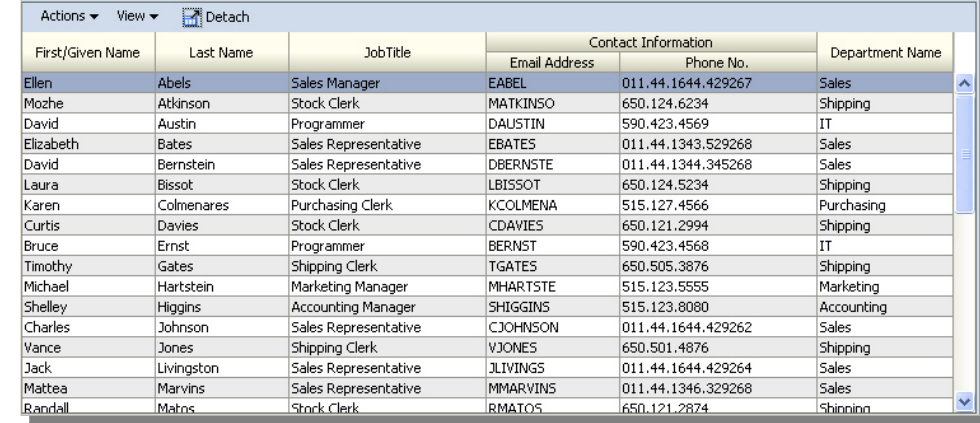

- Column grouping
- Row highlighting
- Column moving

quovera

- Export to Excel
- Detach option
- Column sorting & filtering

### quovera

# $Rich == Flexible$

- Fully declarative AJAX support
- Built on top of JSF APIs
	- Deployable on any 1.2 implementation of JSF
- Configurable skins
	- CSS development work
	- A single property applies the skin to all components in the application
- Large range of UI items
	- 150+ components (and counting)
- Internationalization and accessibility

# Rich == Easy To Use

- Property-driven components that save development effort
- Layout components to arrange other components
- Data Visualization Tools (DVT) components
	- Lots of functionality with little effort
	- Chart, Gantt, Pivot Table, Map, Hierarchy Viewer, Gauge

ouovera

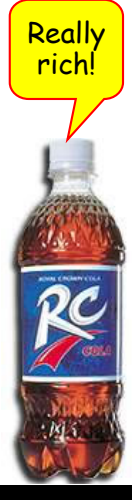

**10**

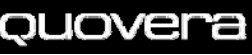

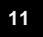

It's the richest kind.

# Agenda

- Who begat what?
- How rich?
- Atomic components
- Layout components
- Data visualization components
- Resources

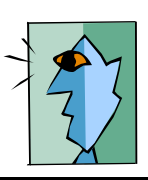

**13**

### quovera

# **Some Atomic Components**

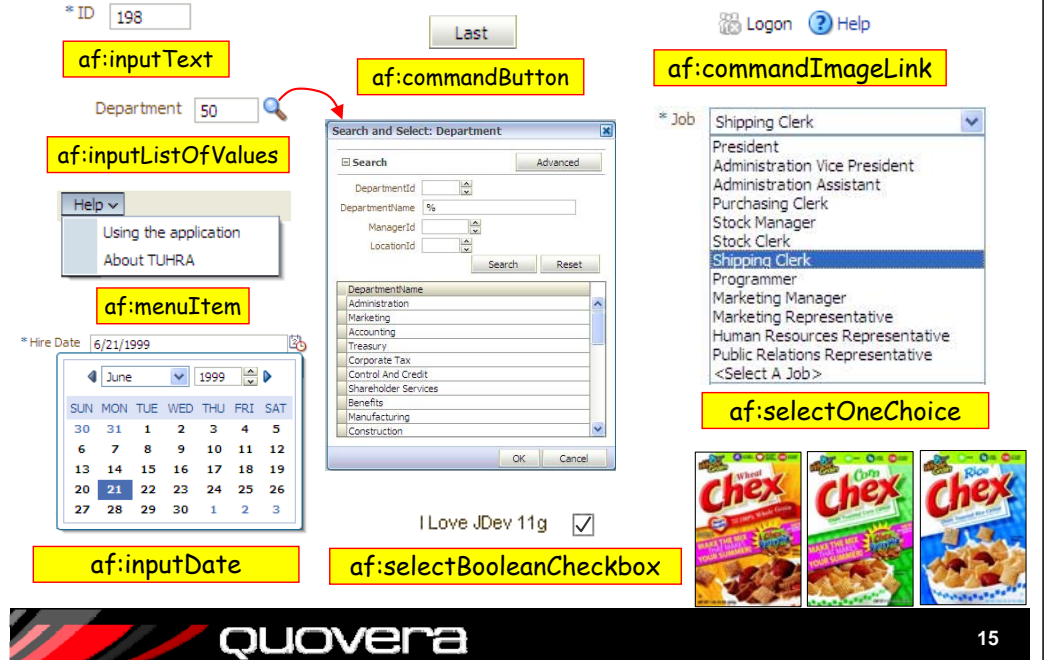

# Atomic Components

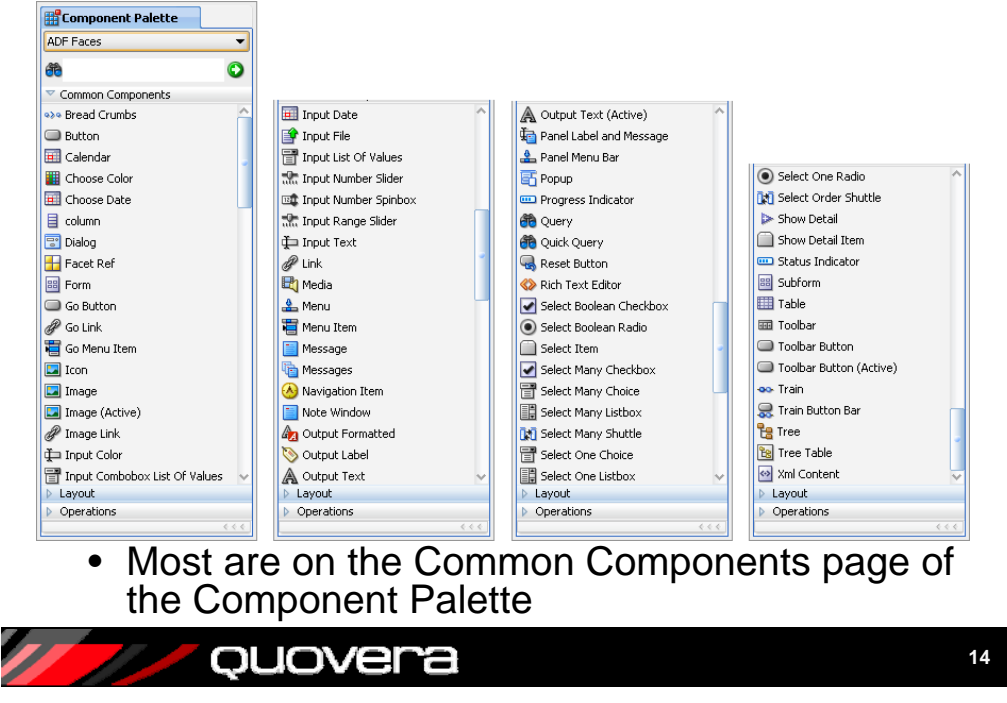

# af:selectManyShuttle

- Single component for multiple-selection list
	- Checkmark selection or
	- Double click or
	- Select and click arrow buttons

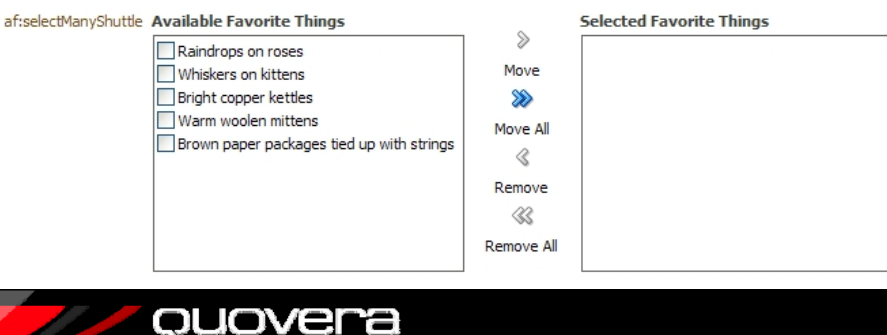

af prefix identifies<br>the ADF Faces RC

library

# Some Rich Features

• **A**synchronous **J**avaScript **a**nd **X**ML • Atomic components are the main user interface items• Partial Page Rendering (PPR) in ADF Faces ConvertNumber sub-component • Features:– "Declarative AJAX"Pattern = "###,###.##" – Converters; e.g., number format • Much AJAX in ADF Faces is transparent abel 1 jdeveloper Example format: ###,###.## AJAX provides – Built into the components abel 2 a **cleaner** user – Nothing special needs to be done Test interface! – Validators; some are built in, e.g., required • You can setup non-default AJAX behavior using properties • Messages appear next to items \* af:inputText – *partialSubmit* – used by command items af:outputText **23** Error: A value is required. af:inputDate 卧 You must enter a value for \* af:inputText. – *autoSubmit* – used by input items/lists, etc. af:selectOneChoice – *partialTriggers* – all components, sets up – AJAXRequired = true the "viewer" (listener) – Drag and drop RequiredMessageDetail = "You<br>must enter a value for {0}." ouovera ouovera **17**Demo **18**AJAX Interactions – Total Pay Drag and Drop **Recalculate**Attribute sub-component; Drag Source 2000 Name = ""dragSourceValue" <sup>3</sup> PPR Demo - Mozilla Firefox **Id** raise Submit **PPR Demo** Attribute Drag Source sub-**Value** #{bindings.raise. component; Attribute = inputValue} 400Salary <mark>| 400</mark> Total Pay 500 ""dragSourceValue" **AutoSubmit** trueRaisee | 100 p Target<br>ig Source – 2000 **Id** totalPay ৸ৗৢন Attribute Drop Target **Value** #{bindings.salary sub-component; Attribute = "value" .inputValue <sup>+</sup> **Id** salary bindings.raise. **Value** #{bindings.Salary. • The value from Drag Source will be inputValue} inputValue} **AutoSubmit** falsecopied into Drag Target **AutoSubmit** true**partialTriggers** salary raise ouovera ouovera **Demo 1920**

Using AJAX in ADF Faces RC

# Modifying the Visual Aspects

### • Skins

– First and foremost – get this right

Style ContentStyle StyleClass: • InlineStyle:

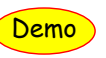

• Properties - secondary

### – *ContentStyle*

- For data insidethe component (foreground)
- *InlineStyle*
	- Set from tab areabelow it
	- Or just type it in

### 图图目 Color: Euchsia Font: 'Courier New', Courier, monosnace Size: xx-large  $\blacktriangledown$ Italic: Bold: Horizontal Alion Decoration: Vertical Align  $\bullet$  %

color:Fuchsia: font-family:'Courier New', Courier,

### Another Visual Aspects Property

- *StyleClass*
	- Equivalent to the HTML *class* property
	- Apply existing style sheet selectors
	- Can apply more than one to a component

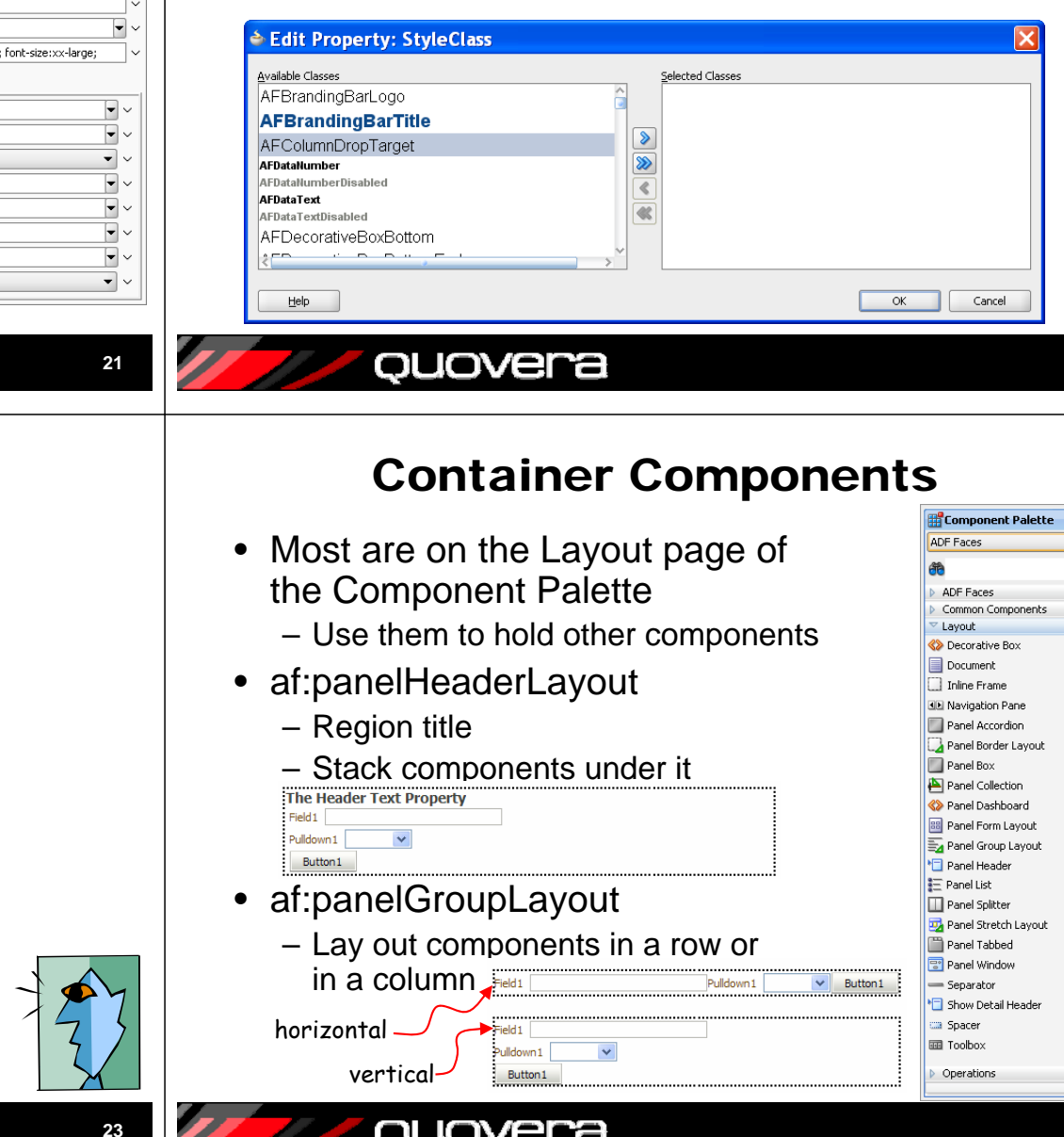

# Agenda

• Who begat what?

quovera

- How rich?
- Atomic components
- Layout components

ouovera

- Data visualization components
- Resources

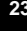

# Some Rich Features

- Allow for sophisticated layouts
	- Nest layout components within layout components
	- Virtually limitless possibilities
- *Facets* (sub-components) provide special functionality
	- For example, relative placement of components regardless of resolution or window size
	- **<f:facet>** component
- Use af:spacer to fine tune placement
- Hide or display the contents using the layout component properties

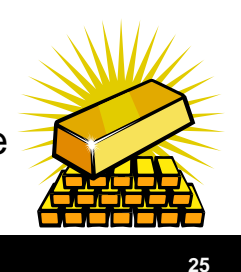

**27**

# More Layout Components

- af:panelBorderLayout
	- Predefined layout areas
	- Uses *facets* to holdthe contents of eacharea
		- Start, end, top, bottom (and more)
- Center areastretches its contentsto fill the area

quovera

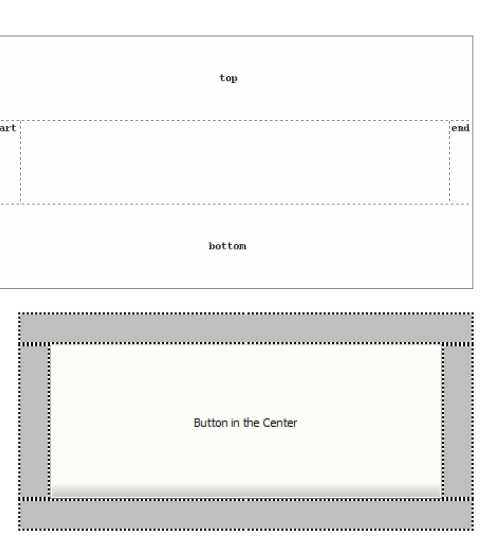

# quovera

# Super-Rich Layout Components

- af:panelSplitter
	- Split pane control
	- Optional: user can move the drag bar
		- Horizontal or
		- Vertical
- af:calendar
	- MS Outlook style
- af:carousel
	- Good for visual browsing
- af:panelAccordian
	- Also found in MS Outlook

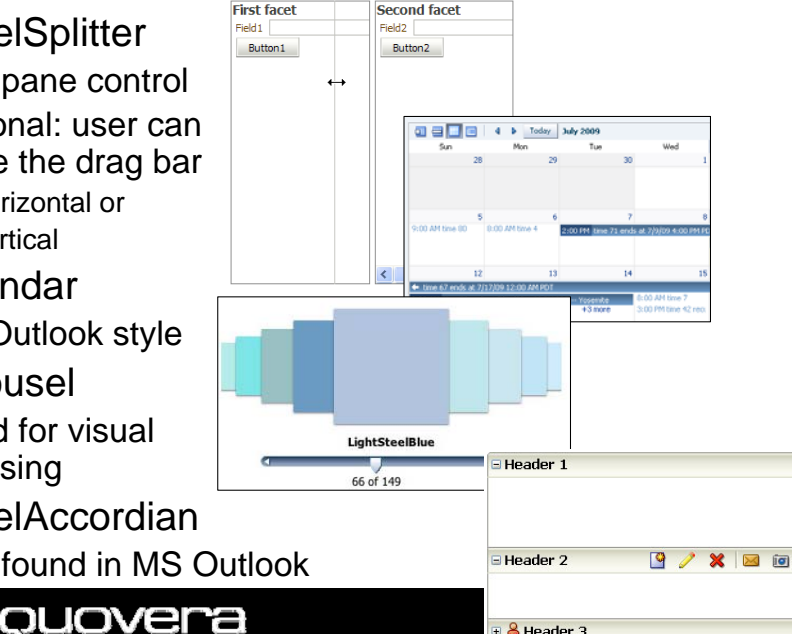

& Header 3

# Layout Tip

• Design This Container option in the pulldown menu for the layout component Demo<sup>1</sup>

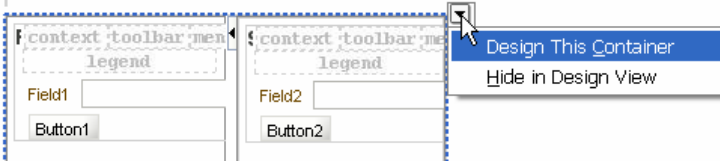

- Allows you to resize container elements visually
	- This action changes the property values
- Another tip: Assign color to the borders so you can see the containers

### PanelFormLayout

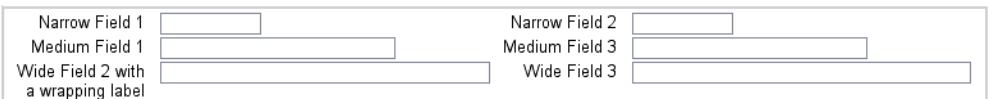

- Lay out fields in rows and columns – Perfect for most input forms
- Right justifies prompts
- Left justifies fields
- • Tab order is down the first column, then across to the second column
	- Not necessarily intuitive; workaround:
		- Multiple PFLs in a single vertical PGL
		- Set *fieldWidth* and *labelWidth* of the PFLs

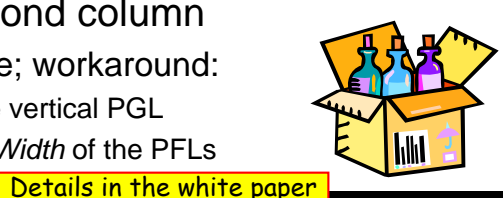

### quovera

# More Perfect Layout Tips

- •Design page fragments, not separate pages
- •Use Quick Start Layouts when creating the page or

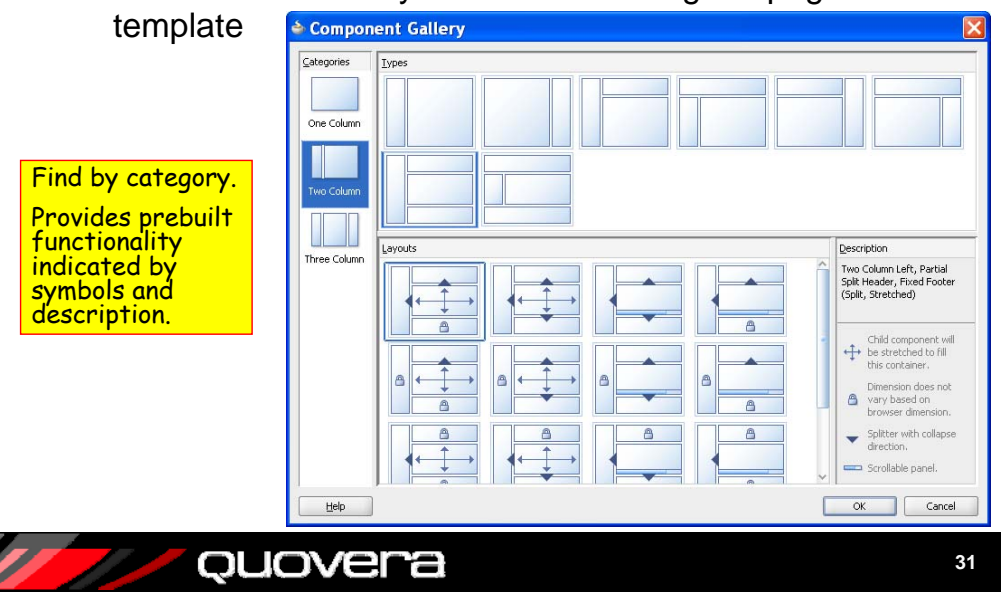

# Achieving the Perfect Layout

- Know your container components
	- Facets are powerful things
- More
	- af:popup
		- Drop in an af:dialog or af:window
		- Drop af:showPopupBehavior into an action item (button or menu choice)
	- af:panelStretchLayout
		- Expands contained components to fill width
		- Use if another container cuts a component
	- af:menuBar
		- Panel Menu Bar
		- Creates menu area, drop in af:menu then af:menuItem
	- af:panelLabelAndMessage
		- Provides a prompt for a group of objects
		- FirstName and LastName fields with a prompt of "Name"

Pag

 $\overline{\mathbf{v}}$ 

• Use inside af:panelFormLayout

### quovera

# **Create Templates**

- New gallery item for JSF page template
- Define facets
	- Your own layout areas
- Add attributes
	- Can transfer data from page to template

ouovera

• Add container components

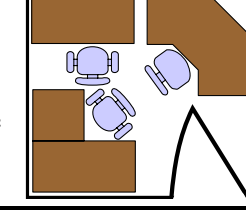

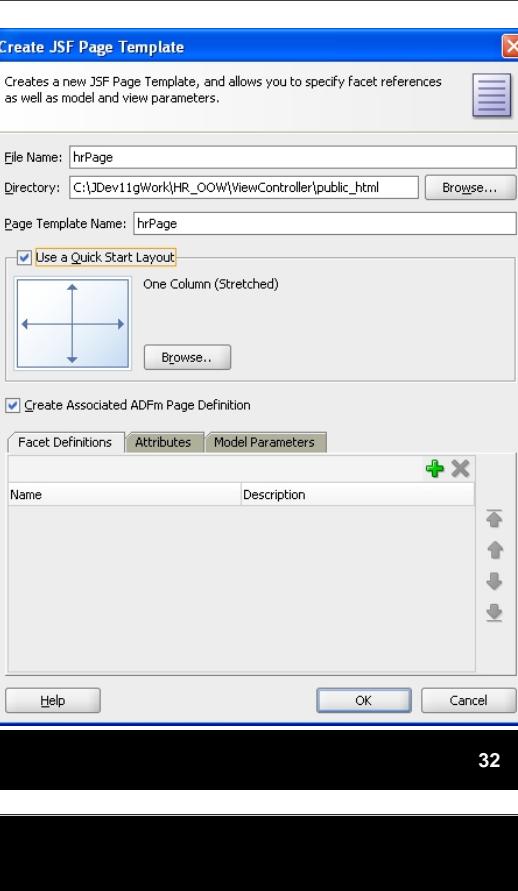

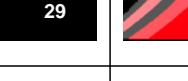

# Using the Template

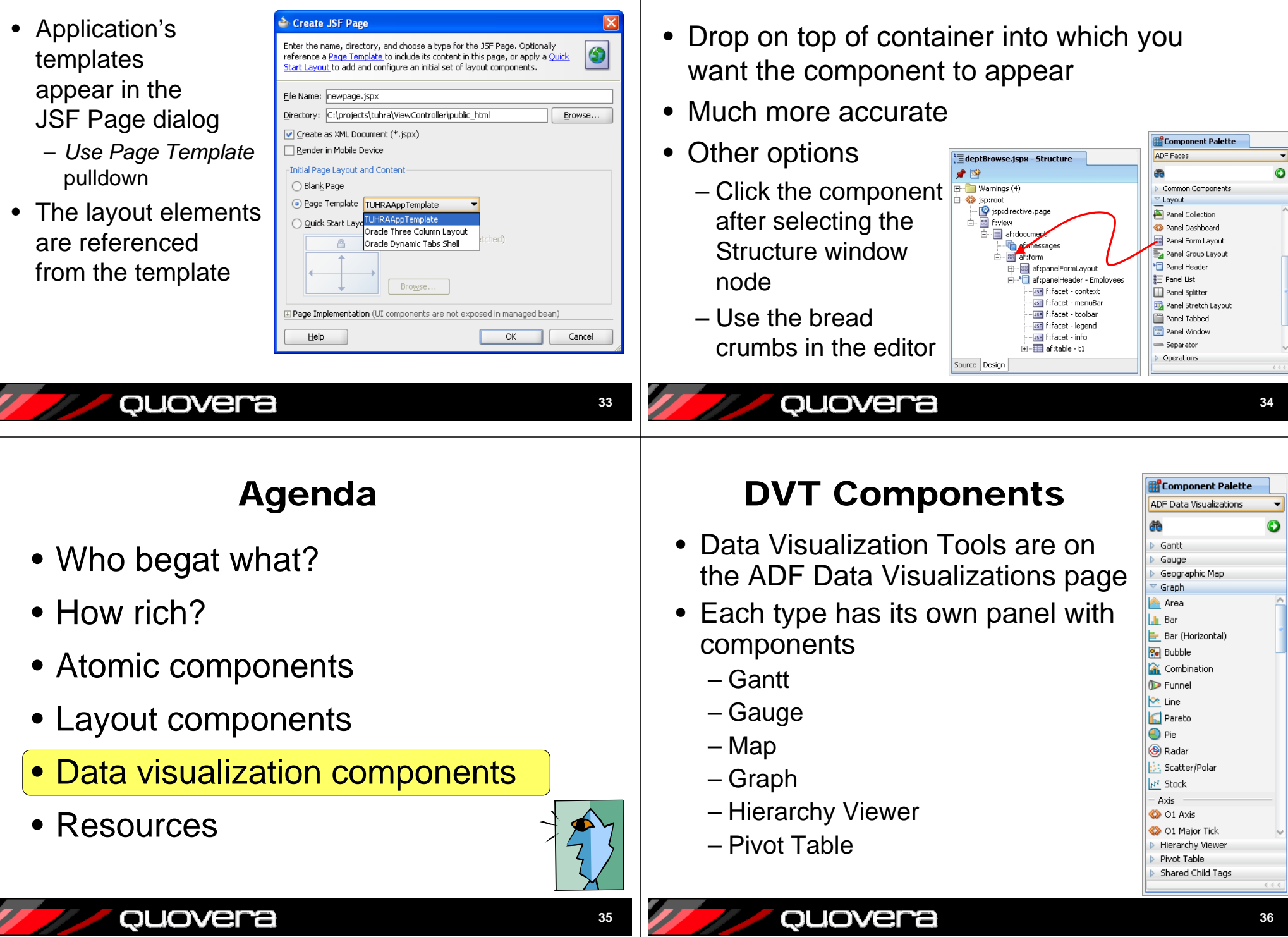

Tip: Drop Into the Structure Window

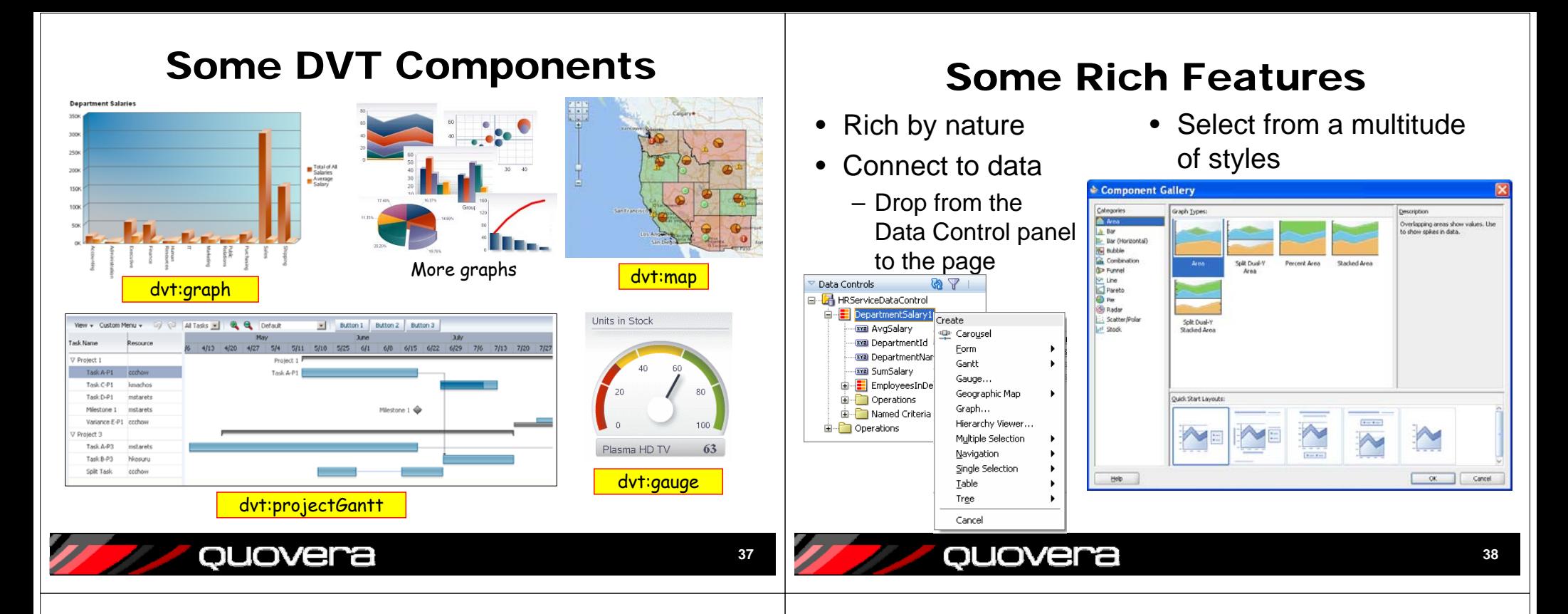

# More Rich Features

### • Specify data usage

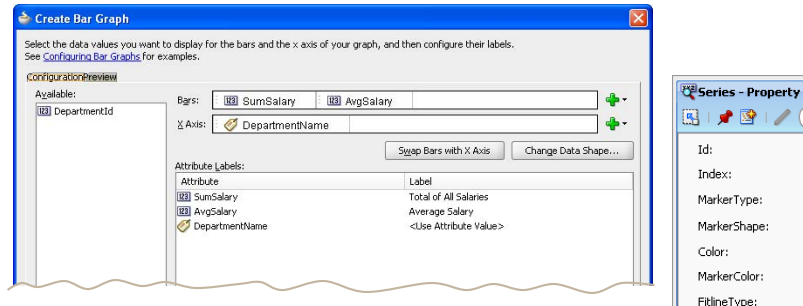

• Control visual aspects using properties

quovera

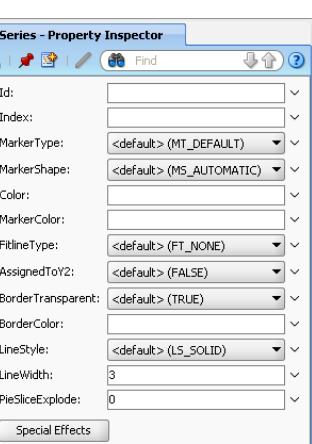

### Other Rich Features

- Drill down capability can be mostly declarative
- Some elements of the DVT components are mouse-awareAverage
	- For example, mouse over in the bar graph
	- Displays details about the datapoint

Details in the white paper

ouovera

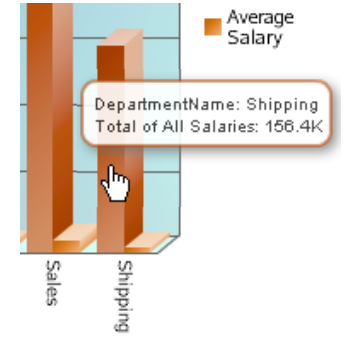

# Agenda

- Who begat what?
- How rich?
- Atomic components
- Layout components

ouovera

ouovera

•Data visualization components

# • Resources

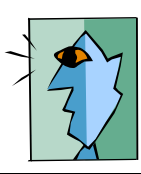

**41**

**43**

# JDeveloper Help Center

- **Help | Table of Contents**
- Search engine
- • Link to JDevforum
- •Favorites tab
- • Dynamic tab – Context
	- sensitive list based on the task at hand
- Opening a topic opens another tab

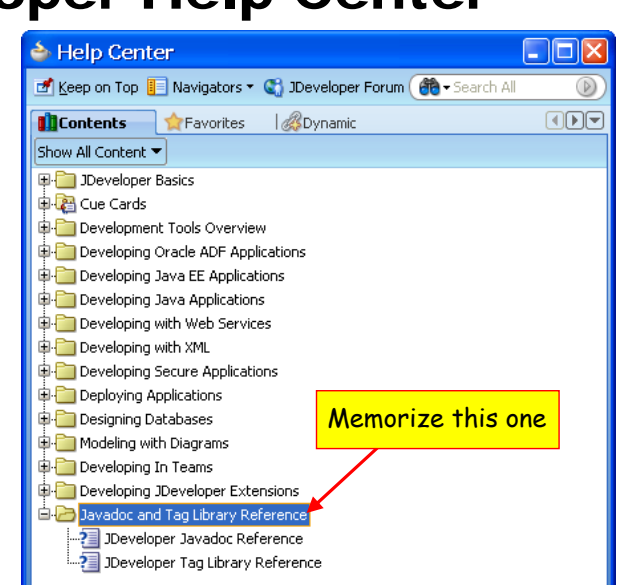

ouovera

**44**

# Visual Component Guide

Help Center Ons Keep on Top | Navigators \* ( JDeveloper Forum **de** Search All **Ticontents C** Favorites **(DDF) 2** Enhanced tag doc  $\sqrt{|\cdot|}$ Show All Content 00日2 18 **E**-Pal JDeveloper Basics <af:panelFormLayout> The Form Panel lays out input lahel 1 form controls, such that their<br>labels and fields line up **B-D** Cue Cards Development Tools Overview group item 1 vortically Developing Oracle ADF Applications group item 2 Roadmap for Developing Oracle A group item 3 About Developing Oracle ADF App Developing Oracle ADE Swing Ann lahel 2 Developing Oracle ADF Faces Appl Submit .<br>Dracle ADF Faces Tag Library 2 Oracle ADE Faces Skin Selector <af:panelGroupLayout> A panel component that<br>displays its children in a group. OneseparatorTwoseparatorThreeseparatorFourse Web User Interface Developer **E** Oracle ADF Data Visualization <af:panelHeader> The Header Panel control  $\begin{array}{|c|c|c|c|}\hline \mathbf{Q} & \mathbf{Q} & \mathbf{Concel} \\ \hline \mathbf{Q} & \mathbf{Concel} & \mathbf{Concel} \\ \hline \end{array}$ & Automatic Header Oracle ADF Data Visualization places a label and optional icon Fusion Developer's Guide for Oracl at the top of a section. **E** Desktop Integration Developer's G Some long long long long long long<br>long long long long long long long long<br>Automatic SubSubHeader  $\nabla$ Developing Oracle ADF Mobile App Developing Java EE Applications **ALevel 1 Header** Developing Java Applications Developing with Web Services Developing with XML Developing Secure Application Deploying Applications This component lays out a<br>label and children. caf:panelLabelAndMessage> Label Designing Databases Help facet text Modeling with Diagrams

• JDev Help Center (help system) – Search for "enhanced tag doc"; also one for <mark>DVT</mark>

### Other Resources

- • www.oracle.com/technology/products/adf/adffaces
	- *The Web UI Developer's Guide for Oracle ADF*
	- Cheat Sheets
- ADF EMG enterprise methodology group
- •AMIS blog –ADF Faces white papers
- rea.oracle.com
	- Explore Now | Sandbox | Rich Client
- • *Quick Start Guide*
	- Grant Ronald
- *Oracle Fusion Developer Guide*
	- Nimphius and Munsinger
- *Oracle JDeveloper 11g Handbook*

ouovera

– Mills and Yours Truly

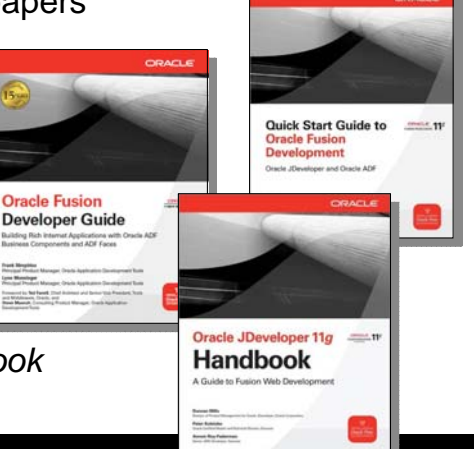

# http://rea.oracle.com

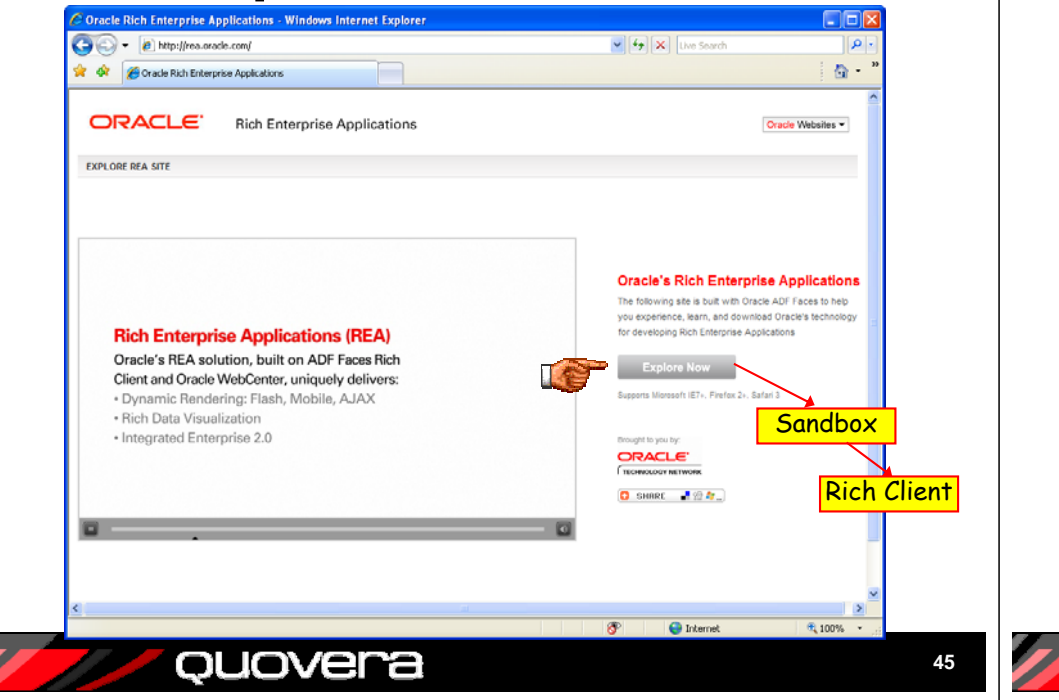

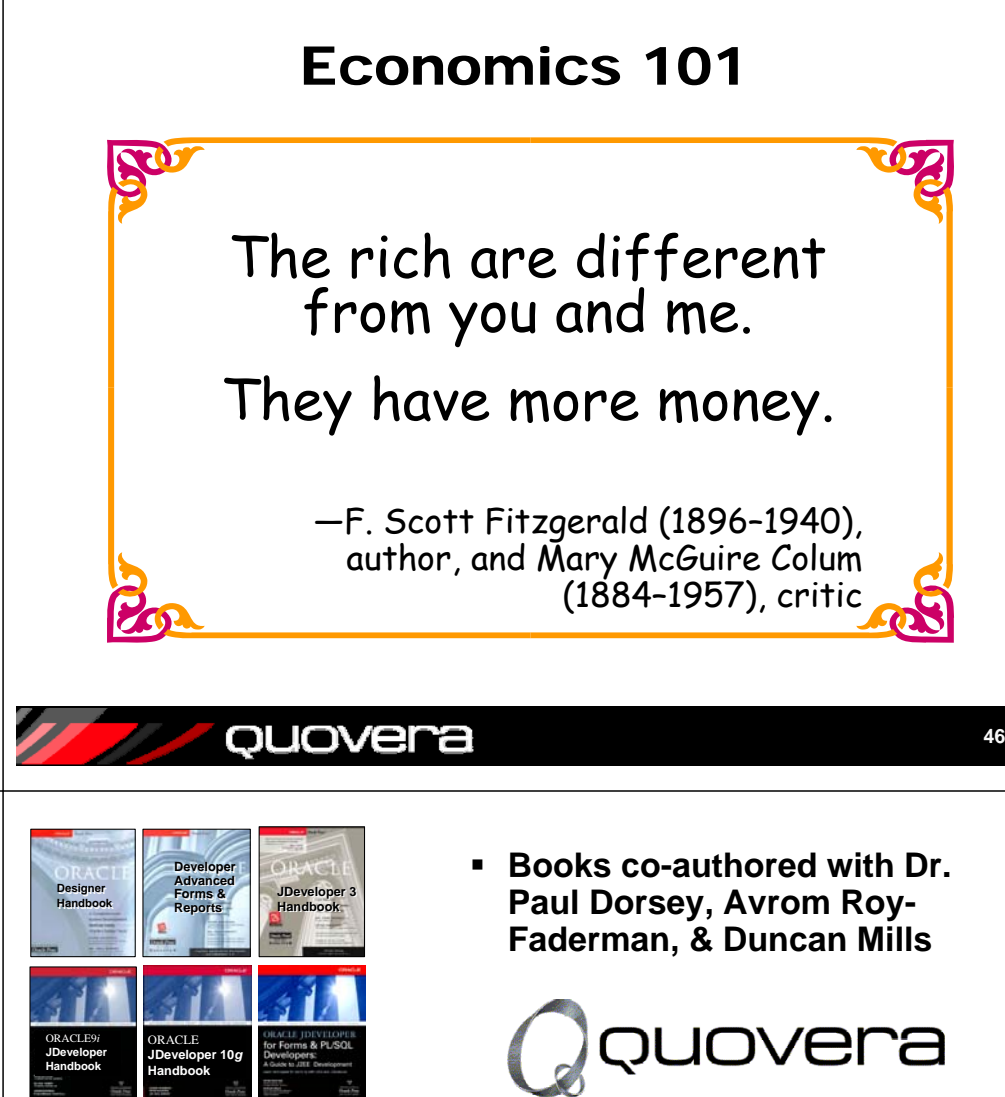

# **Summary**

- UIX begat ADF Faces…
	- ADF Faces RC has a long heritage
- ADF Faces RC is pretty rich
	- High-interactivity, AJAX, skins, popups, dialogs, DVT, dragand-drop

Where is Rich anyway?

- Atomic components are mostly for interaction with users
- Layout Components provide sophisticated arrangement of components
- DVTs supply the functionality users often ask for
- There are many resources for help with learning and using ADF Faces
- And it is good.

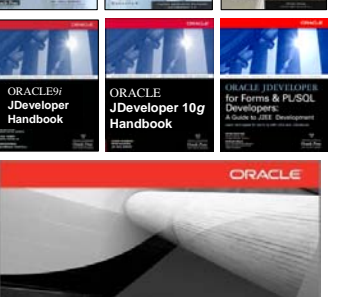

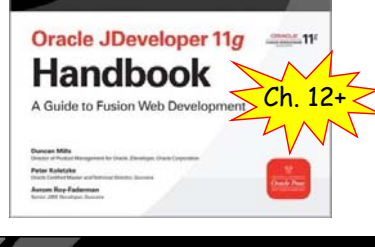

ouovera

**47**

We've only got room for 4.

Nixon?

Which Rich?

### **http://www.quovera.com**

- **Founded in 1995 as Millennia Vision Corp.**
- **Profitable for 7+ years without outside funding**
- **Consultants each have 10+ years industry experience**
- **Strong High-Tech industry background**
- •**200+ clients/300+ projects**
- **JDeveloper Partner**
- **More technical white papers and presentations on the web site**

### ouovera